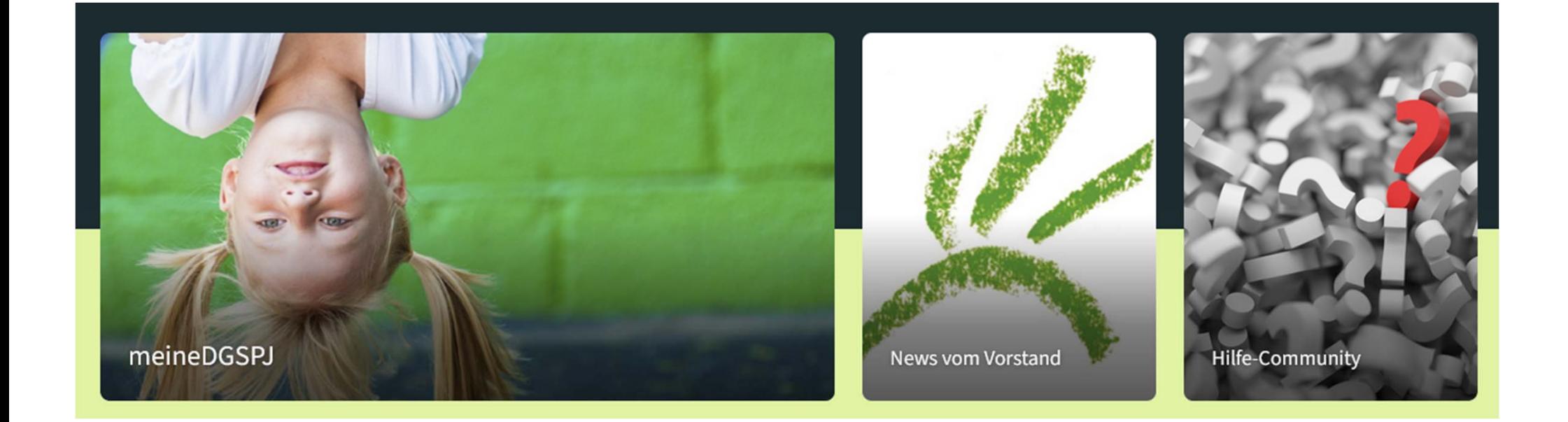

# Erste Orientierung in *meineDGSPJ*

## **Login & Logout**

Sie können *meineDGSPJ* (https://meinedgspj.coyocloud.com/) über einen Browser aufrufen und sich über eine Anmeldemaske anmelden.

Die Anmeldung erfolgt mit E-Mail-Adresse und Passwort. Für die allererste Anmeldung bei *meineDGSPJ*/Haiilo nutzen Sie bitte die **Zugangsdaten**, die Sie mit einer **Willkommensmail** erhalten haben.

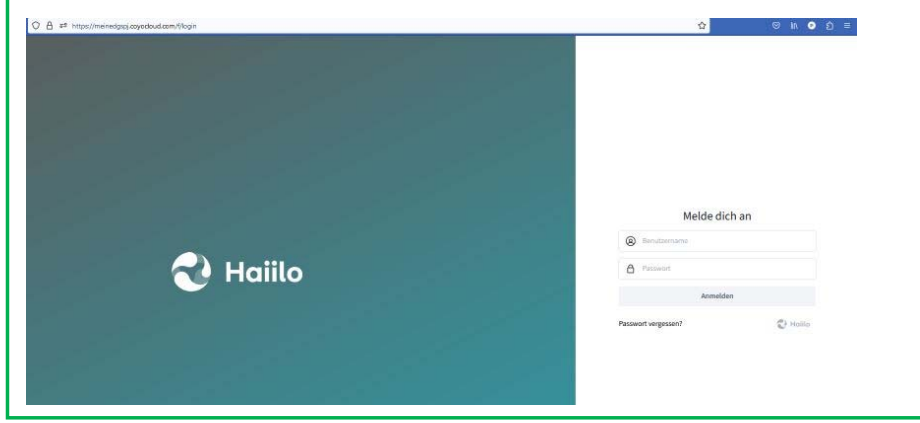

Sollten Sie Ihr persönliches **Passwort vergessen** haben, können Sie es zurücksetzen lassen. Dabei geben Sie bitte an, dass Ihre E-Mail-Adresse bereits vorhanden ist.

#### **Hinweis**:

Der Link zum Passwortzurücksetzten ist nur 1 Stunde gültig. Bei Problemen bzw. Rückfragen zu dem genauen Anmeldeverfahren wenden Sie sich bitte an mitgliederservice@dgspj.de.

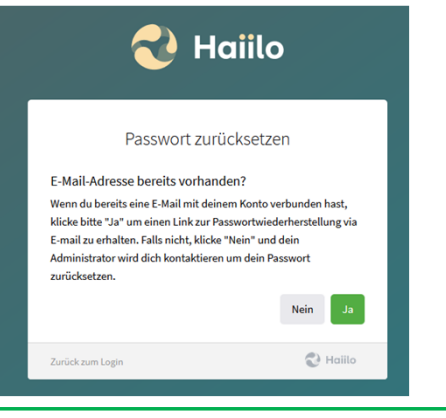

Wenn Sie das erste Mal Ihr Passwort eingeben, werden Sie erneut zur Passworteingabe aufgefordert. Dein altes Passwort Das "alte Passwort" ist das Start-Passwort, dass Sie mit der Doin noune Pacewort Willkommensmail erhalten haben. Das

## Neues Passwort wiederhole

#### Passwort festlegen Abbrecher  $\bigodot$  Haiilo

sich dieses Passwort).

"neue Passwort" ist dann Ihr neues persönliches Passwort (bitte merken Sie

**Probleme beim Login?** Lösungsvorschläge finden Sie auf der letzten Seite.

Wenn Sie sich bei *meineDGSPJ* **abmelden** möchten, können Sie das über den Menüpunkt "Abmelden" in Ihrem Profil tun.

#### **Hinweis**:

Den Browser einfach zu schließen, reicht im Regelfall nicht aus, um sich abzumelden.

Angemeldete Mitglieder werden nach 30 Tagen dauernder Inaktivität automatisch ausgeloggt. Diese 30 Tage zählen ab der (ersten) Anmeldung und werden durch Aktivitäten verlängert.

### **Hinweis**:

In seltenen Einzelfällen kann es auch vorkommen, dass die Mitglieder nach einem Update der Cloud automatisch ausgeloggt werden.

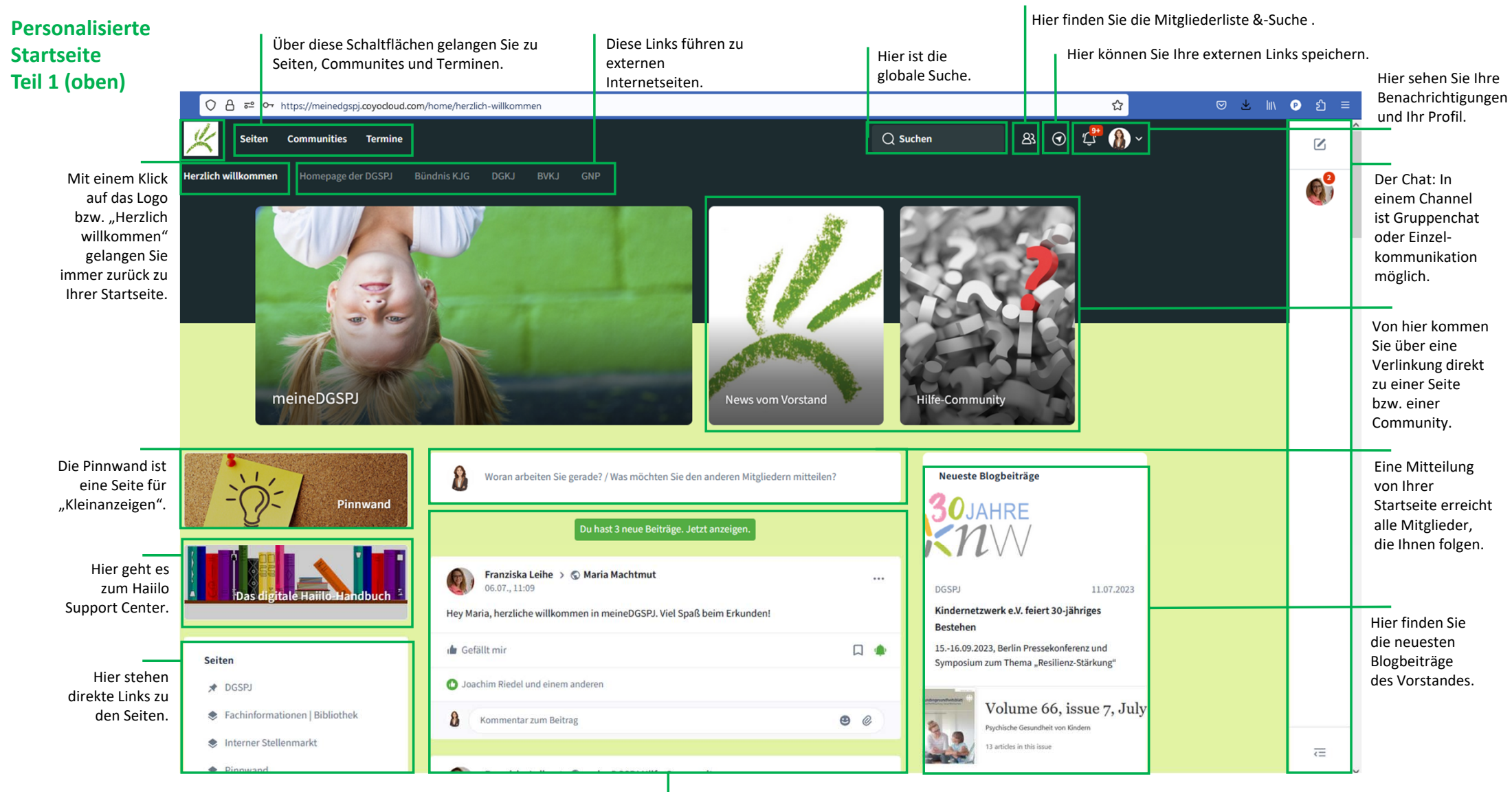

Mitteilungen: das zentrale Kommunikationselement, persönlicher Newsfeed von allen abonnierten Seiten, aus den Communities und von Mitgliedern, denen Sie folgen.

# **Personalisierte Startseite Teil 2 (mittig)**

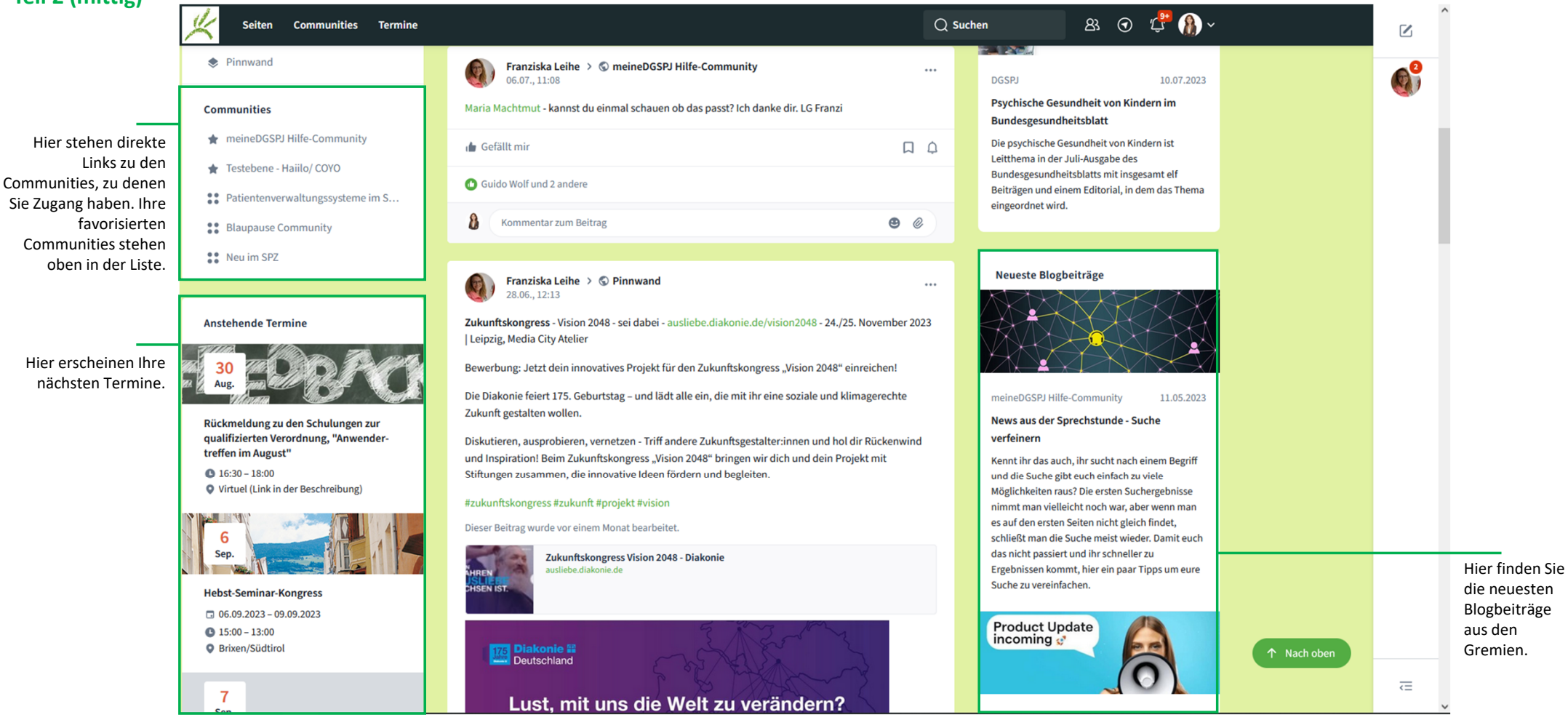

## **Personalisierte Startseite**

## **Teil 3 (unten)**

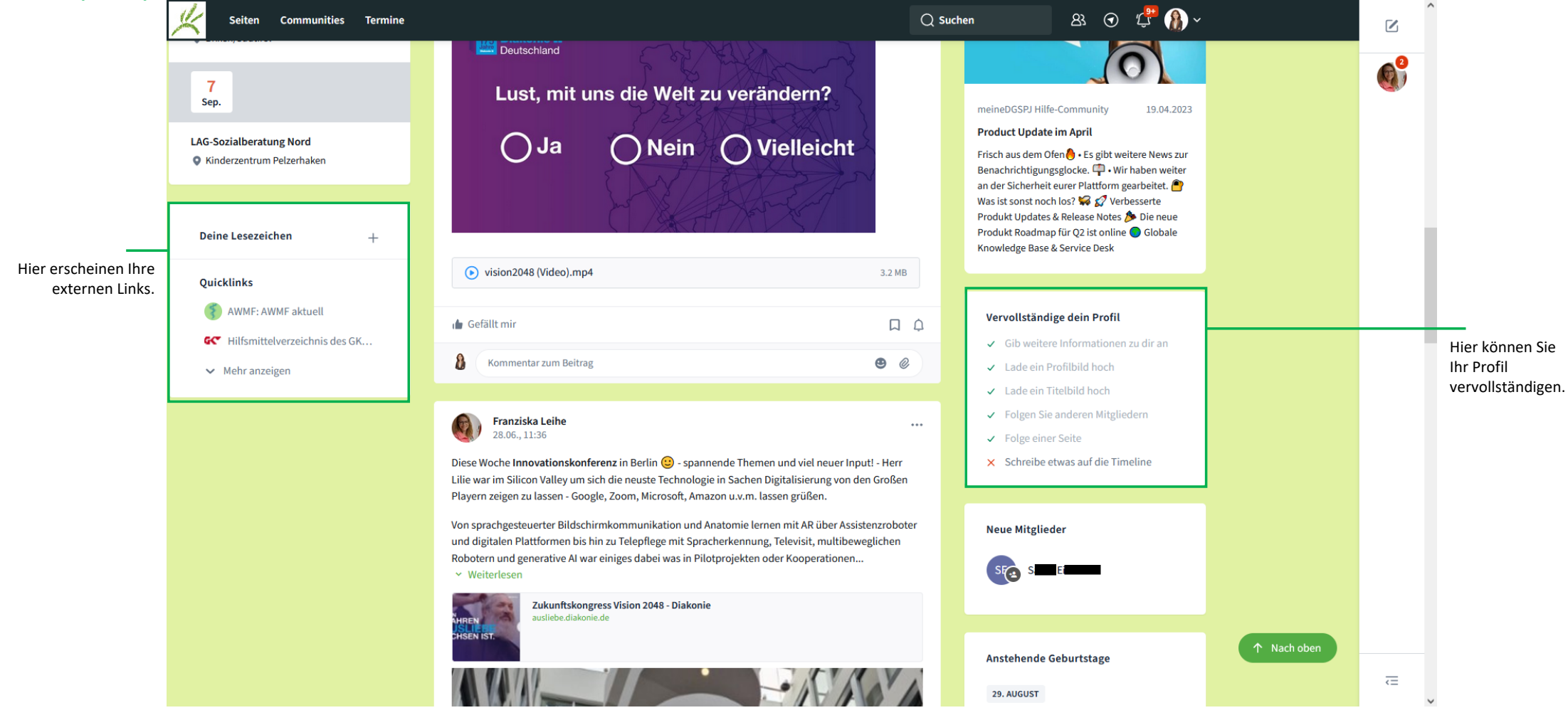

## **Seiten**

Hier sehen Sie alle Seiten, die in meineDGSPJ zugänglich sind. Den Zugang zu einer Seite erhalten Sie, in dem Sie diese abonnieren.

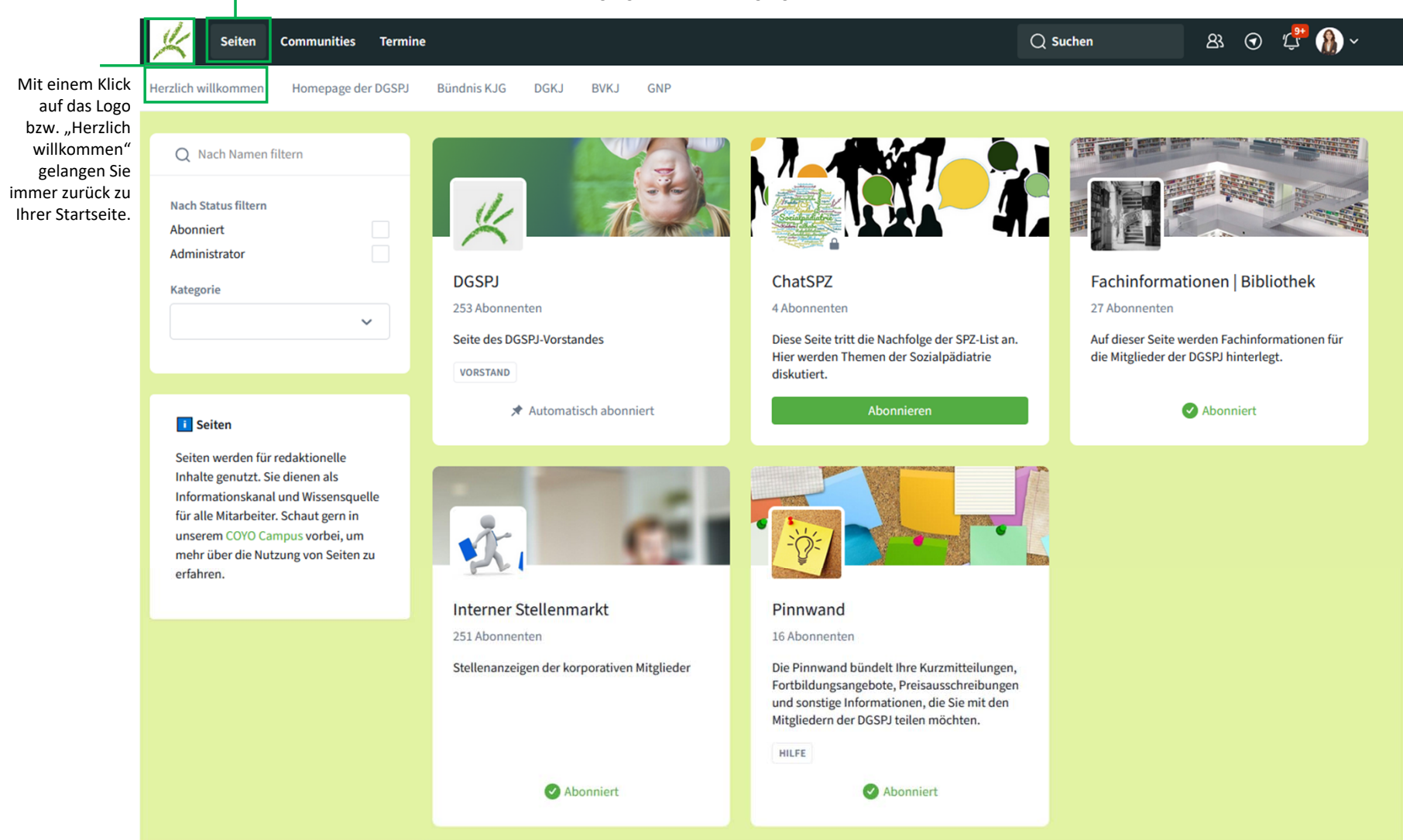

## **Communities**

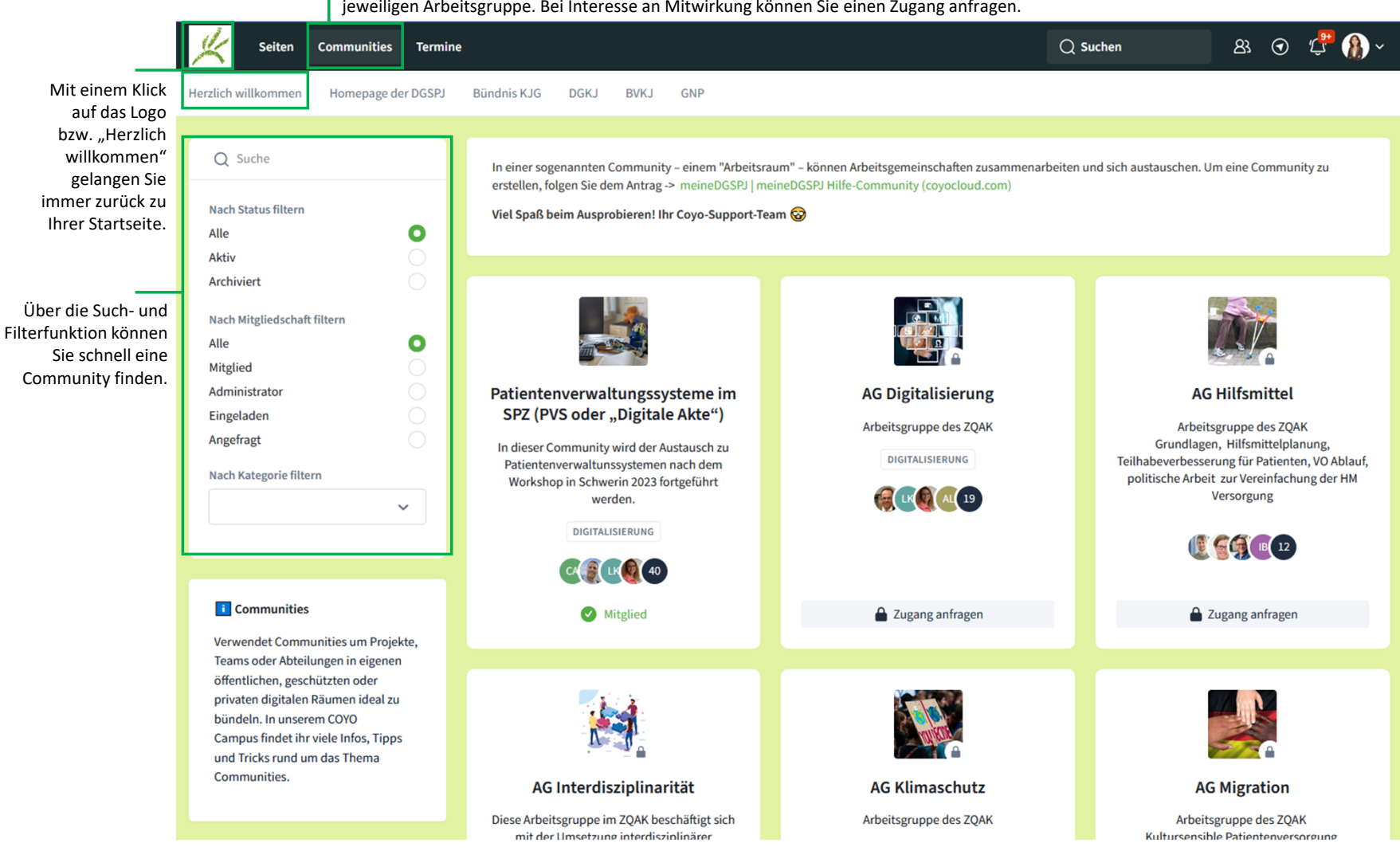

Hier sehen Sie alle Communities, die in meineDGSPJ zugänglich sind. Den Zugang zu einer Community erhalten aktive Mitglieder der jeweiligen Arbeitsgruppe. Bei Interesse an Mitwirkung können Sie einen Zugang anfragen.

## **Termine**

Hier sehen Sie eine Übersicht aller öffentlichen Termine sowie der Termine Ihrer Arbeitsgruppen.

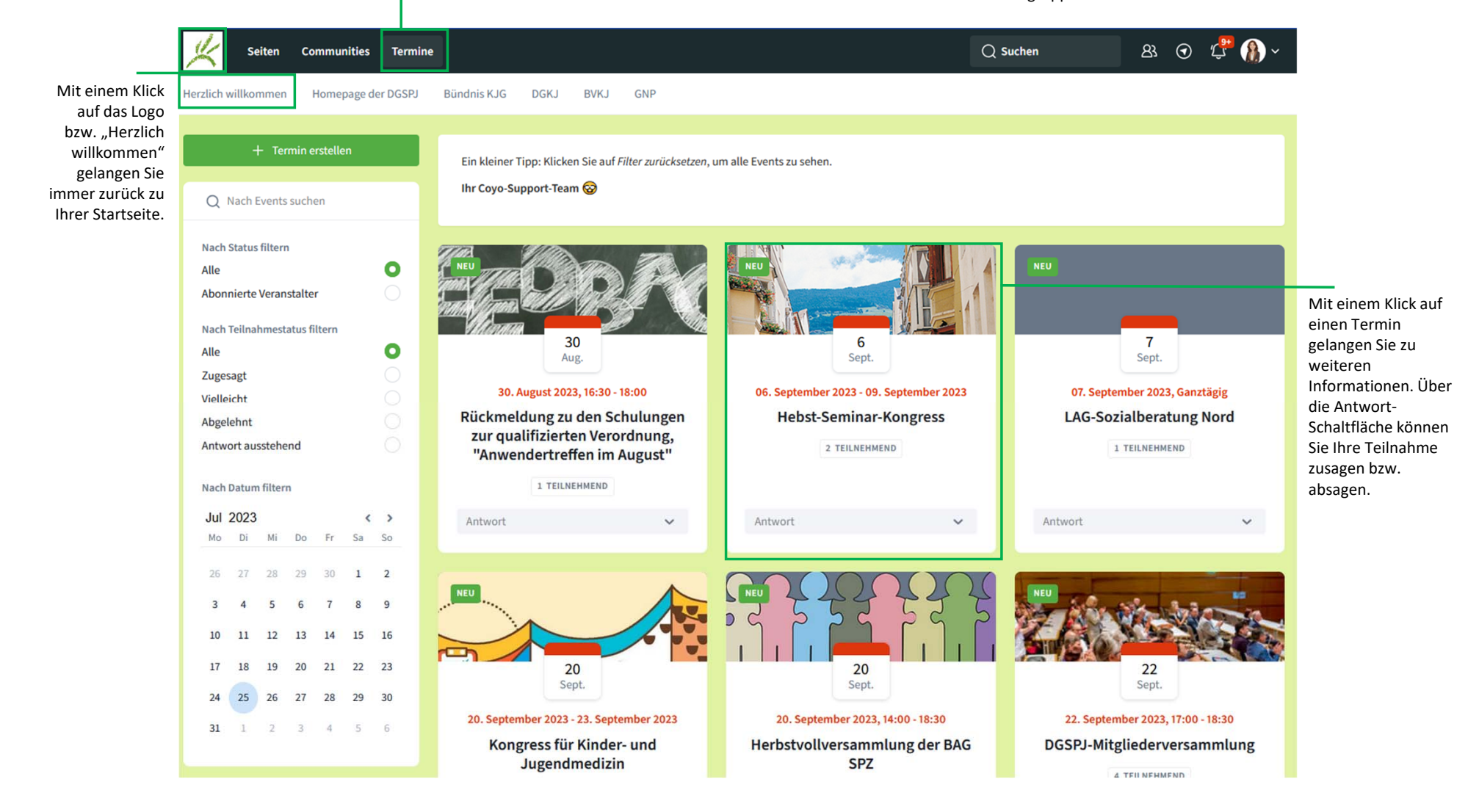

# **Weitere Informationen**

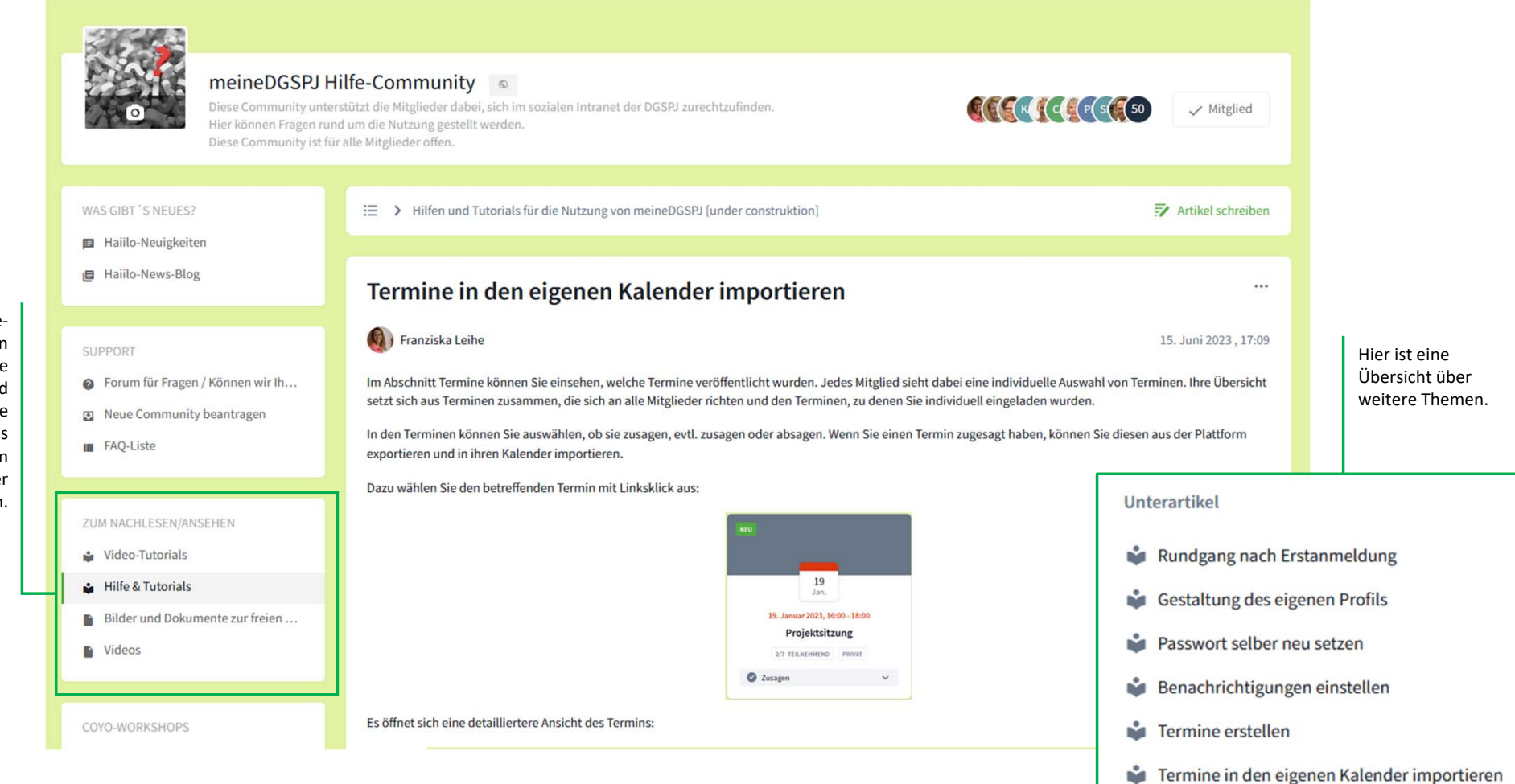

Channel löschen

In der Hilfe-Community finden Sie weitere Informationen und Tutorials, z.B. wie Sie einen Termin aus *meineDGSPJ* in den eigenen Kalender importieren.

## **Eventuelle Probleme beim Login**

Wenn Ihre Anmeldung nicht optimal verläuft, kann dies verschiedene Ursachen haben. Oftmals liegt es jedoch an den Browser-Einstellungen und der gewählten Netzwerkinfrastruktur. Hier finden Sie diverse Tipps für eine Fehlerbehebung. Damit lassen sich etwa 80 % der Probleme eingrenzen und, nach Möglichkeit, sofort beheben.

## Tipp 1: Im privaten Modus anmelden

## Öffnen Sie https://meinedgspj.coyocloud.com/ im privaten Modus des Browsers und prüfen Sie bitte, ob die Anmeldung dort funktioniert.

Falls die Anmeldung im privaten Modus einwandfrei funktioniert, dann löschen Sie bitte den gesamten Browser-Cache. Bitte löschen Sie dabei nach Möglichkeit auch die Formulardaten. Der Cache ist so etwas wie der Speicher des Browsers und kann über die jeweiligen Browser-Einstellungen erreicht werden. Anschließend sollte Ihre Anmeldung außerhalb des privaten Modus ebenfalls wieder funktionieren.

### Tipp 2: Aus einem anderen Netz anmelden

Es kann auch zu Problemen bei der Anmeldung kommen, wenn Ihr WLAN-Störungen aufweist oder Sie einen VPN-Tunnel verwenden, der nicht optimal konfiguriert ist. Bitte testen Sie das Verhalten in einer anderen Umgebung und mit einer anderen Internetverbindung (z. B. mit einem mobilen Endgerät). Falls die Anmeldung dann einwandfrei funktioniert, liegt der Fehler entweder in der fehlenden Verbindung zum Internet oder einer blockierenden Infrastruktur. Bitte wenden Sie sich in diesem Fall an Ihre interne IT.

#### Tipp 3: Einen anderen Browser verwenden

Jeder Browser verhält sich anders. Somit kann ein Fehler, der bei Ihnen z. B. in Firefox auftritt, in einem anderen Browser nicht auffallen. Bitte testen Sie Ihre Anmeldung daher in einem anderen Browser. Sofern Sie einen Fehler bei mitgliederservice@dgspj.de melden müssen, geben Sie uns bitte unbedingt an, mit welchen Browsern Sie das Verhalten getestet haben.

#### Tipp 4: Adblocker deaktivieren

Einige Adblocker (Tools zur Unterdrückung von Werbung auf Webseiten) reagieren empfindlich und können Elemente blockieren. Dies kann nicht nur zu Performance-Einbußen, sondern auch zu Fehlermeldungen beim Login führen.

Aus diesem Grund empfehlen wir Ihnen Adblocker zu überprüfen. Entweder deaktivieren Sie diese für einen kurzen Zeitraum oder Sie fügen eine Ausnahme für https://meinedgspj.coyocloud.com/ hinzu. Dies können Sie über die Einstellungen des Browsers steuern. Bitte prüfen Sie das Anmeldeverhalten anschließend erneut.

#### Tipp 5: URL überprüfen

Zeigt Ihr Browser an, dass die URL eine unsichere Verbindung ist? Dann kann dies an einer von Hand eingegebenen URL liegen. Bitte überprüfen Sie daher, ob Sie ein "www." vor die URL geschrieben haben. Eine Verbindung kann nur erfolgen, wenn kein "www." vor die URL gesetzt wurde. Die richtige URL lautet: https://meinedgspj.coyocloud.com/.